ЗАО «ПОЗИТИВ ТЕКНОЛОДЖИЗ»<br>107061, МОСКВА, ПРЕОБРАЖЕНСКАЯ ПЛ., Д. 8<br>ТЕЛ. +7 495 744-01-44, ФАКС +7 495 744-01-87, РТ@PTSECURITY.COM<br>PTSECURITY.RU, MAXPATROL.RU, SECURITYLAB.RU

## **СИСТЕМА СКАНИРОВАНИЯ ФАЙЛОВ MULTISCANNER**

РУКОВОДСТВО ПО УСТАНОВКЕ

## ОГЛАВЛЕНИЕ

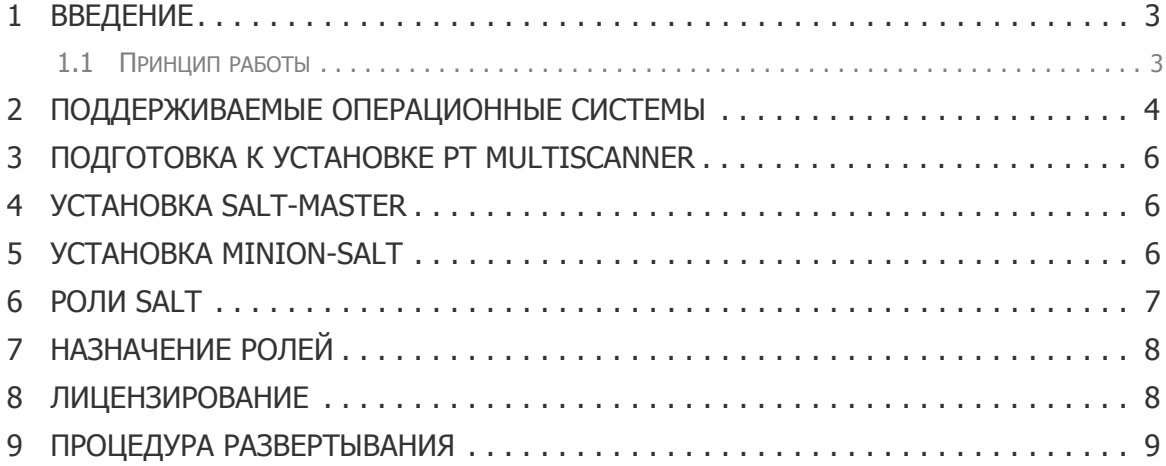

# **1. Введение**

PT MultiScanner – это система, которая позволяет проводить сканирование файлов набором антивирусных программ и получать результаты сканирования в виде отчета. С помощью этого автоматизированного сервиса клиент может рассчитать достоверную оценку опасности, исходящей от файлов, получаемых извне информационной системы.

## **1.1. Принцип работы**

Пользователь предоставляет системе один или несколько файлов. PT MultiScanner обрабатывает полученные файлы и собирает результаты работы всех антивирусных программ с полученным набором файлов. В отчет также включается текущая версия антивирусной программы и ее базы знаний. Для каждого файла система вычисляет хеш, который позволяет идентифицировать и получить результаты сканирования файла без пересканирования, если такие результаты уже хранятся в системе.

## **2. Поддерживаемые операционные системы**

Система PT MultiScanner поддерживает установку на Ubuntu 14.04 x64, а также следующие системы для агентов:

- Windows  $x64 x86$  (NT  $6.1 +$ )
- Ubuntu 10.04 x64
- Ubuntu 12.04 x64
- CentOS 7 x64

Для установки можно использовать следующие внешние ресурсы:

- Репозитории
	- Ubuntu 10.04

deb http://ru.archive.ubuntu.com/ubuntu/ lucid main universe

```
deb http://ppa.launchpad.net/fkrull/deadsnakes/ubuntu lucid main
```
- Ubuntu 14.04

deb http://ru.archive.ubuntu.com/ubuntu/ trusty main universe

- CentOS 7

http://mirror.centos.org/centos/7/os/x86\_64/

http://download.fedoraproject.org/pub/epel/7/x86\_64/

http://dl.iuscommunity.org/pub/ius/stable/CentOS/7/x86\_64/

• Если доступ в интернет организован через прокси, то настройте прокси:

#### Ubuntu:

http://help.ubuntu.ru/wiki/%D0%BF%D1%80%D0%BE%D0%BA%D1%81%D0%B8

## CentOS 7:

https://www.centos.org/docs/5/html/yum/sn-yum-proxy-server.html

### • Если доступ через интернет невозможен, создайте зеркала:

#### Ubuntu:

http://help.ubuntu.ru/wiki/apt-mirror

```
http://help.ubuntu.ru/wiki/
```
%D1%81%D0%BE%D0%B7%D0%B4%D0%B0%D0%BD%D0%B8%D0%B5\_%D0%B7%D0%B5%D1%80%D0%BA%D 0%B0%D0%BB%D0%B0\_%D1%80%D0%B5%D0%BF%D0%BE%D0%B7%D0%B8%D1%82%D0%BE%D1%80%D0% B8%D1%8F

### CentOS:

http://shurshun.ru/sozdaem-lokalnoe-zerkalo-repozitoriev/

• Для скачивания зависимостей (/srv/salt/prepare.sh) нужен доступ к https:// pypi.python.org или https://www.python.org.

- доступ в интернет организован через прокси:

воспользуйтесь командой help утилиты,

- доступ в интернет невозможен:

### скачайте зависимости и создайте новый архив:

cd /srv

```
tar -czf /tmp/multiscanner-offline-<версия>.tar.gz ./salt/ ./pillar/
```
**Внимание!** Для стабильной работы узлы должны иметь уникальное имя, не совпадающее с идентификатором minion.

**Внимание!** Убедитесь, что при перезапуске первым запускается файловый сервер.

## **3. Подготовка к установке PT MultiScanner**

Для того чтобы установить PT MultiScanner, убедитесь, что существует набор серверов (роли можно совмещать):

- для баз данных,
- для RabbitMO,
- для веб-системы сервера,
- для salt-master,
- для хранения скаченных файлов,
- для агентов (адаптеров антивирусных движков),
- для сервера лицензий с подключенным к ним ключем,
- для дополнительных сервисов.

Кроме того, на сервере для развертывания должен быть развернут salt-master, и на всех серверах — salt-minion.

# **4. Установка salt-master**

#### Для установки salt-master:

#### Установить пакеты.

```
wget -O - https://repo.saltstack.com/apt/ubuntu/14.04/amd64/2015.8/
SALTSTACK-GPG-KEY.pub | sudo apt-key add -
```
add-apt-repository 'deb [http://repo.saltstack.com/apt/ubuntu/14.04/amd64/](http://repo.saltstack.com/apt/ubuntu/14.04/amd64/2015.8) [2015.8](http://repo.saltstack.com/apt/ubuntu/14.04/amd64/2015.8) trusty main'

apt-get update

apt-get install salt-master

#### Запустить мастер.

service salt-master restart

Подключить minion-salt.

# **5. Установка minion-salt**

Для установки minion-salt на Windows:

- установить Microsoft Visual C++ 2008 SP1 (x86) или Microsoft Visual C++ 2008 SP1 (x64)
- установить salt-minion версии 2015.8. При установке minion указать IP-адрес мастера.

Для установки minion-salt на Unix:

#### • установить salt-minion версии 2015.8

#### - Для Ubuntu 10.04 — 14.04

wget -O - https://repo.saltstack.com/apt/ubuntu/14.04/amd64/2015.8/ SALTSTACK-GPG-KEY.pub | sudo apt-key add -

add-apt-repository 'deb [http://repo.saltstack.com/apt/ubuntu/14.04/amd64/](http://repo.saltstack.com/apt/ubuntu/14.04/amd64/2015.8) [2015.8](http://repo.saltstack.com/apt/ubuntu/14.04/amd64/2015.8) trusty main'

apt-get update

apt-get install salt-minion

#### - Для CentOS 7

rpm --import https://repo.saltstack.com/yum/redhat/7/x86\_64/2015.8/ SALTSTACK-GPG-KEY.pub

echo "[saltstack-repo]\nname=SaltStack repo for RHEL/CentOS \$releasever\nbaseurl=[https://repo.saltstack.com/yum/redhat/\\$releasever/](https://repo.saltstack.com/yum/redhat/$releasever/$basearch/2015.8/nenabled=1/ngpgcheck=1/ngpgkey=https:/repo.saltstack.com/yum/redhat/$releasever/$basearch/2015.8/SALTSTACK-GPG-KEY.pub) [\\$basearch/2015.8\nenabled=1\ngpgcheck=1\ngpgkey=https://repo.saltstack.com/](https://repo.saltstack.com/yum/redhat/$releasever/$basearch/2015.8/nenabled=1/ngpgcheck=1/ngpgkey=https:/repo.saltstack.com/yum/redhat/$releasever/$basearch/2015.8/SALTSTACK-GPG-KEY.pub) [yum/redhat/\\$releasever/\\$basearch/2015.8/SALTSTACK-GPG-KEY.pub"](https://repo.saltstack.com/yum/redhat/$releasever/$basearch/2015.8/nenabled=1/ngpgcheck=1/ngpgkey=https:/repo.saltstack.com/yum/redhat/$releasever/$basearch/2015.8/SALTSTACK-GPG-KEY.pub) > /etc/ yum.repos.d/saltstack.repo

```
yum install salt-minion
systemctl enable salt-minion
systemctl start salt-minion
```
#### • Отредактировать конфигурационный файл sudo vim /etc/salt/minion

vim /etc/salt/minion

Затем заменить мастера, раскомментировав строку "master: salt" и указав IP-адрес мастера вместо "salt", например master: 10.120.4.37

• Перезапустить агент

```
- Ubuntu 10.04 - 14.04
```

```
service salt-minion restart
```
- CentOS 7

systemctl restart salt-minion

Подтвердить агента на мастере:

salt-key -A

## **6. Роли salt**

Определены следующие роли salt:

- nginx устанавливает frontend (linux), (обязателен);
- background устанавливает обработчик асинхронных задач. (linux)(обязателен)
- notify модуль отправки нотификаций. (linux)(обязателен)
- icap ICAP-интерфейс. (linux)
- smtp SMTP-интерфейс. (linux)
- background-beat должен существовать в одном экземпляре, запускает периодические задачи. (linux) (обязателен)
- suricata устанавливается на сервере с suricata. (linux)
- agents устанавливает адаптер(linux, windows) (обязателен)
- files для сканирования файловой шары
- agent-async требуется для связки с HoneyPot

#### Пример:

grains:

- roles:
	- nginx
	- background
	- background-beat
	- agents
	- files

## **7. Назначение ролей**

### Назначение ролей выполняется с Salt-Master.

#### • Просмотр установленных ролей

salt '\*' -v grains.item roles

#### • Добавление роли

salt '<minion id>' -v grains.append roles '<role>'

## например так (имя minion и роль вводится без скобок):

```
salt 'ms-host' -v grains.append roles 'background'
```
#### • Удаление роли

salt '<minion id>' -v grains.remove roles '<role>'

## **8. Лицензирование**

• Выбрать сервер для роли сервера лицензи й(может быть совмещен с другими серверами), например Ubuntu 14.04 x64.

- Вставить или пробросить ключ на этот сервер.
- Установить salt-minion.
- В конфигурационном файле pillar записать IP-адрес сервера лицензий в guardant.ip\_name.
- Затем установить на этот сервер будет необходимые приложения.

**Внимание!** PT MultiScanner не работает при выключенном сервере лицензий или если к нему не подключен ключ.

После каждого подключения (передоключения) ключа нужно перезапустить сервер лицензий.

sudo service glds restart

# **9. Процедура развертывания**

- Скопировать дистрибутив на salt-master
- Зайти на salt-master.
- заменить Salt State

**Внимание!** до выполнения команды, указанной ниже, сделайте резервные копии файлов конфигурации. При обновлении версии эти файлы перезаписываются, если происходит обновление.

```
tar ‐x ‐f <путь до архива> ‐‐directory=/srv ‐‐recursive‐unlink
```
• Скачать зависимости (для прокси - посмотреть команду help)

apt-get update

apt-get upgrade

```
/srv/salt/prepare.sh --clean
```
Если установка происходит без доступа к интернету (с версии 0.8.0)

- выполняем пункт 3 на Ubuntu 14.04 x64 c доступом к интернету
- переносим файл ms req.tar.gz на машину с salt-master и выполняем

```
mkdir -p /tmp/ms_req
```

```
tar -xf ms req.tar.qz --directory=/tmp/ms req --recursive-unlink
```
/srv/salt/prepare.sh --no-index --find-links /tmp/ms\_req

• Актуализировать и настроить Pillar

vim /srv/pillar/config.sls

• Развернуть систему на Linux

```
salt -v -G 'kernel:Linux' pkg.refresh db # обновление репозиториев
salt -v -G 'kernel:Linux' pkg.upgrade # Обновление пакетов
salt -v -G 'kernel:Linux' state.highstate --state-output=mixed
```
#### • Развернуть агенты на Windows

```
salt-run winrepo.genrepo # генерация репозитория для винды
  salt -v -G 'kernel:Windows' pkg.refresh db # обновление репозиториев
  salt -v -G 'kernel:Windows' state.highstate --state-output=mixed --
timeout=300
```

```
Внимание! Если при развертывании возникает ошибка pyvenv-3.4: command not found, то установите
пакет python3.4-venv на этот узел.
```
**Positive Technologies** — лидер европейского рынка систем анализа защищенности и соответствия стандартам. Компания входит в число наиболее динамично развивающихся участников российской IT-отрасли, демонстрируя ежегодный рост более 50%. Офисы и представительства Positive Technologies расположены в Москве, Лондоне, Риме, Сеуле и Тунисе.

Разработанные экспертами компании программные продукты заслужили международное признание в сфере практической информационной безопасности.

### **Продукты**

Система контроля защищенности и соответствия стандартам MaxPatrol помогает обеспечивать безопасность корпоративных информационных систем и формировать комплексное представление о реальном уровне защищенности IT-инфраструктуры организации. Система позволяет контролировать выполнение требований государственных, отраслевых и международных стандартов, таких как Федеральный закон № 152-ФЗ «О персональных данных», СТО БР ИББС, ISO 27001/27002, SOX 404, PCI DSS. В MaxPatrol объединены активные механизмы оценки защищенности, включая функции системных проверок, тестирования на проникновение, контроля соответствия стандартам — в сочетании с поддержкой анализа различных операционных систем, СУБД и веб-приложений.

Система анализа защищенности XSpider более 10 лет является признанным лидером среди средств сетевого аудита ИБ. На сегодняшний день это один из лучших интеллектуальных сканеров безопасности в мире. Более 1000 международных компаний успешно используют XSpider для анализа и контроля защищенности корпоративных ресурсов.

### **Услуги**

Компания Positive Technologies специализируется на проведении комплексного аудита информационной безопасности, на оценке защищенности прикладных систем и вебприложений, тестировании на проникновение и внедрении процессов мониторинга информационной безопасности. Статус PCI DSS Approved Scanning Vendor позволяет проводить работы по проверке соответствия данному стандарту.

### **Клиенты**

В числе заказчиков Positive Technologies — более 1000 государственных учреждений, финансовых организаций, телекоммуникационных и розничных компаний, промышленных предприятий России, стран СНГ и Балтии, а также Великобритании, Германии, Голландии, Израиля, Ирана, Китая, Мексики, США, Таиланда, Турции, Эквадора, ЮАР и Японии.

### **Вклад в индустрию**

Принимая активное участие в развитии IT-отрасли, Positive Technologies выступает организатором международного форума по информационной безопасности Positive Hack Days и развивает SecurityLab.ru — самый популярный ИБ-портал на русском языке.

*Более подробную информацию можно получить на сайте* <www.ptsecurity.ru>

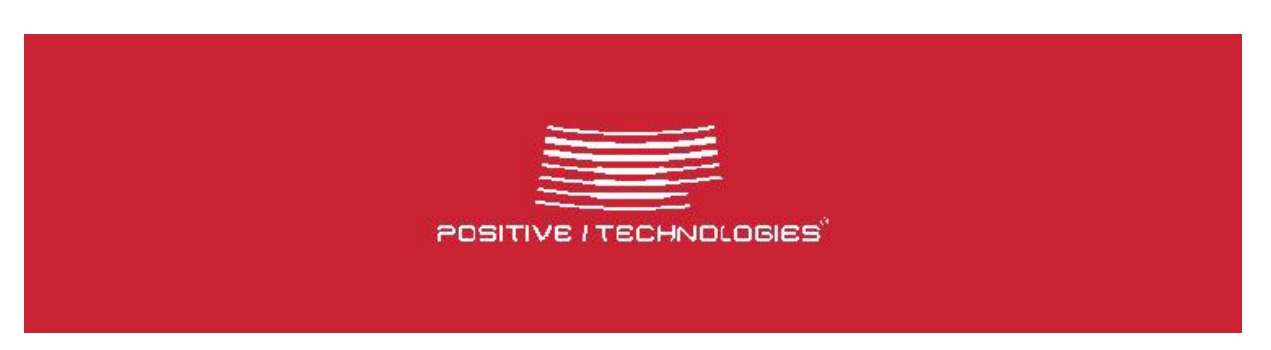